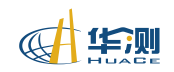

# RoadEditor 软件使用说明

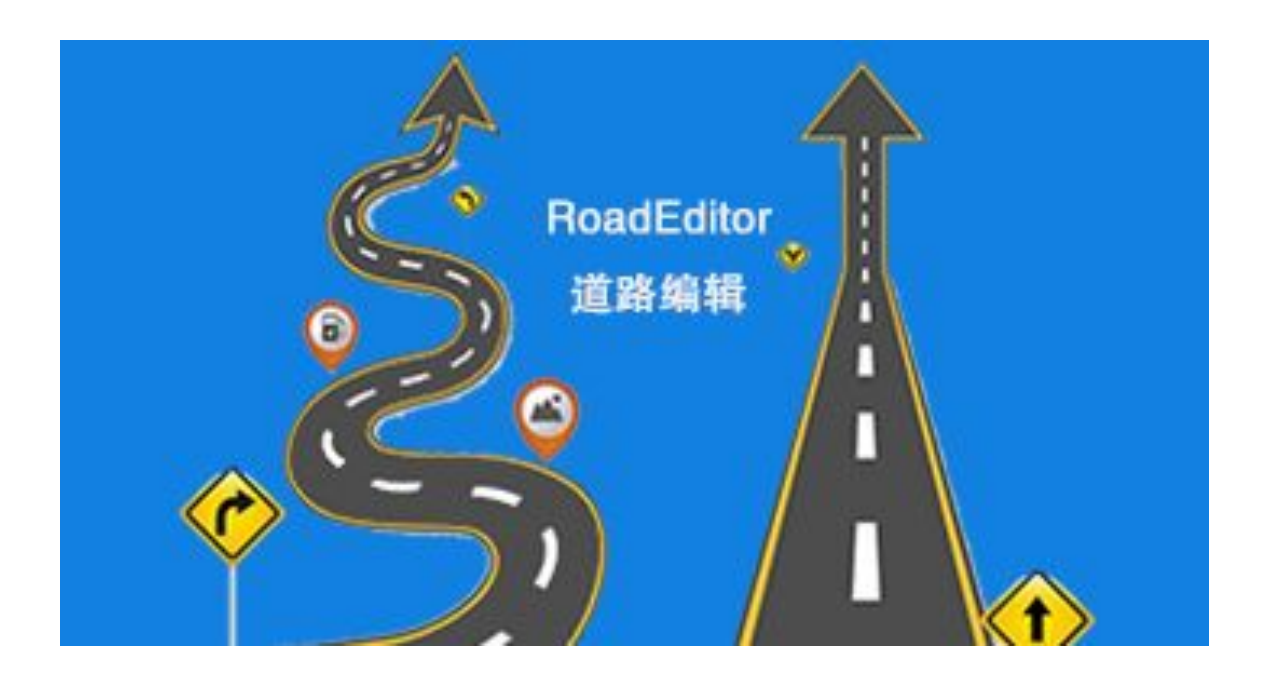

## 2017.09.28

上海华测导航技术股份有限公司

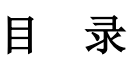

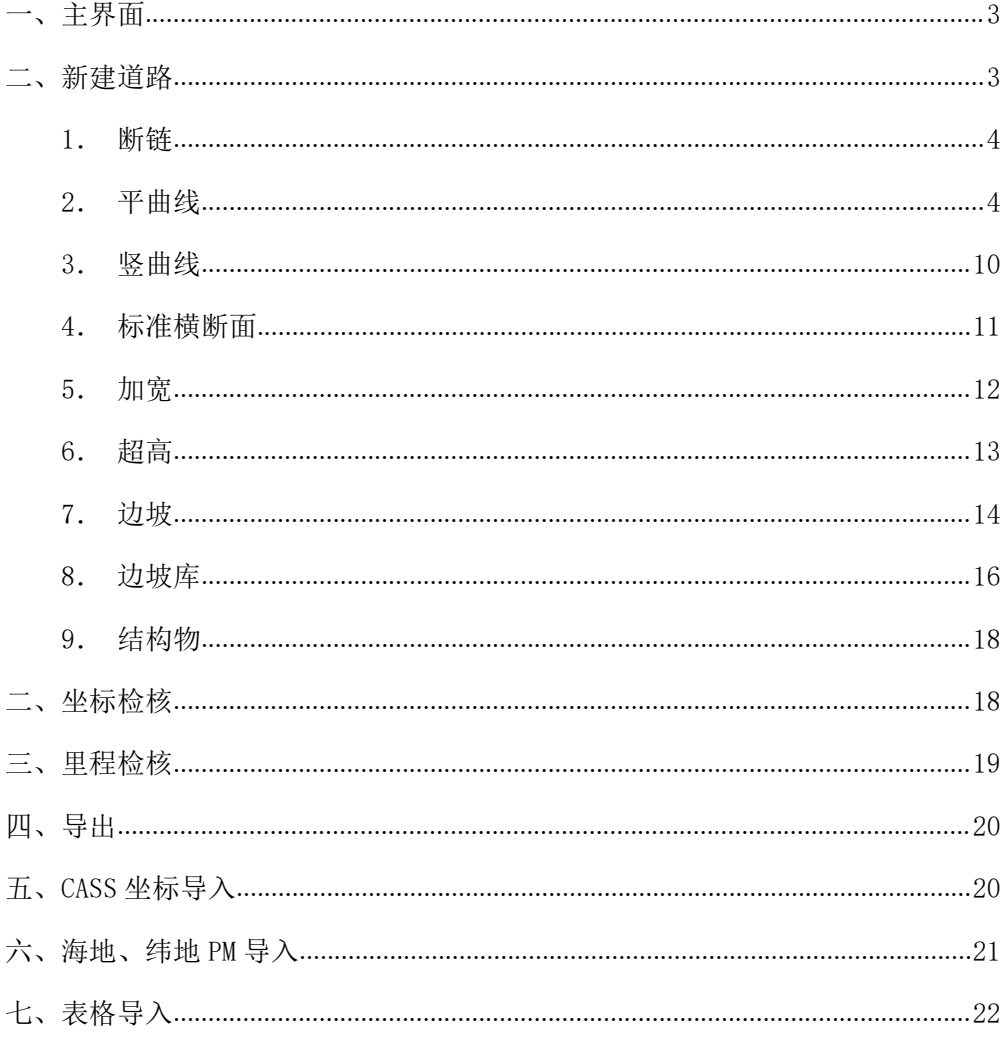

<span id="page-2-0"></span>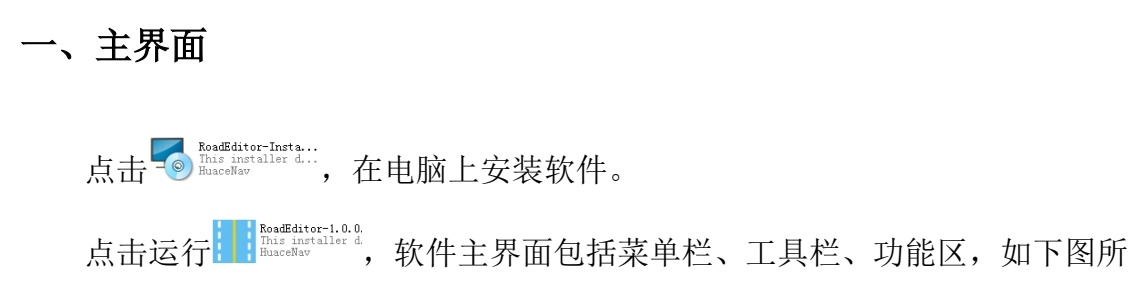

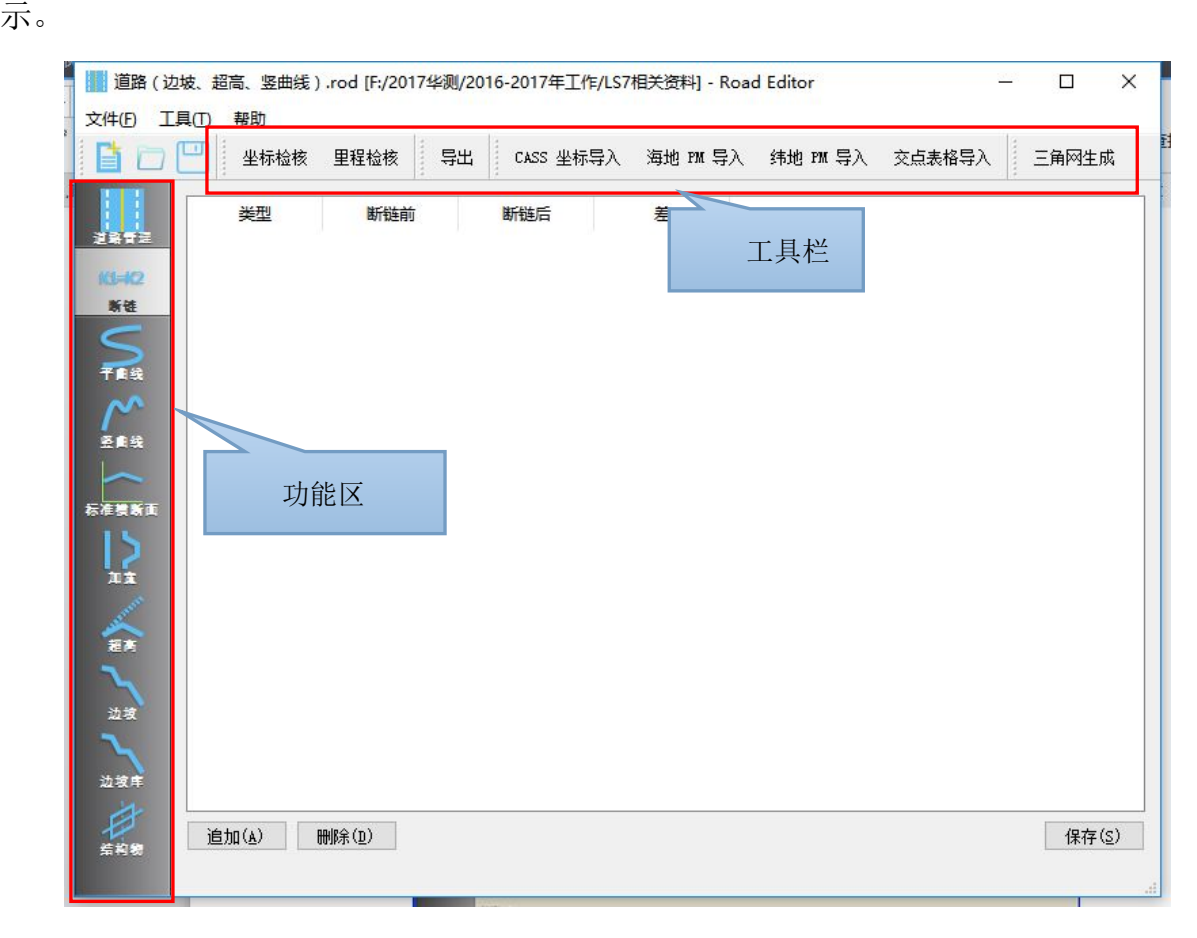

图 1 Road Editor 主界面

### 二、新建道路

新建道路:输入道路曲线要素时,一定要按先后顺序输入:断链-平曲线-竖曲线-标准横断面-加宽-超高-边坡库-边坡-结构物,有断链的一定要先输入断 链,有竖曲线的一定要先输入平曲线在输入竖曲线。

### <span id="page-3-0"></span>1.断链

断链指的是因局部改线或分段测量等原因造成的桩号不相连接的现象。桩号 重叠的称长链,桩号间断的称短链,断链在设计文件中一般标注为: K1+600.000=K1+678.300 (短链)、K1+200.000=K1+148.200 (长链)。

数据输入时,直接输入断链的开始和结束桩号,软件会自动判断断链的类型 及长度。

注:请在所有非平面数据之前输入断链,以免引起非平面数据桩号异常。

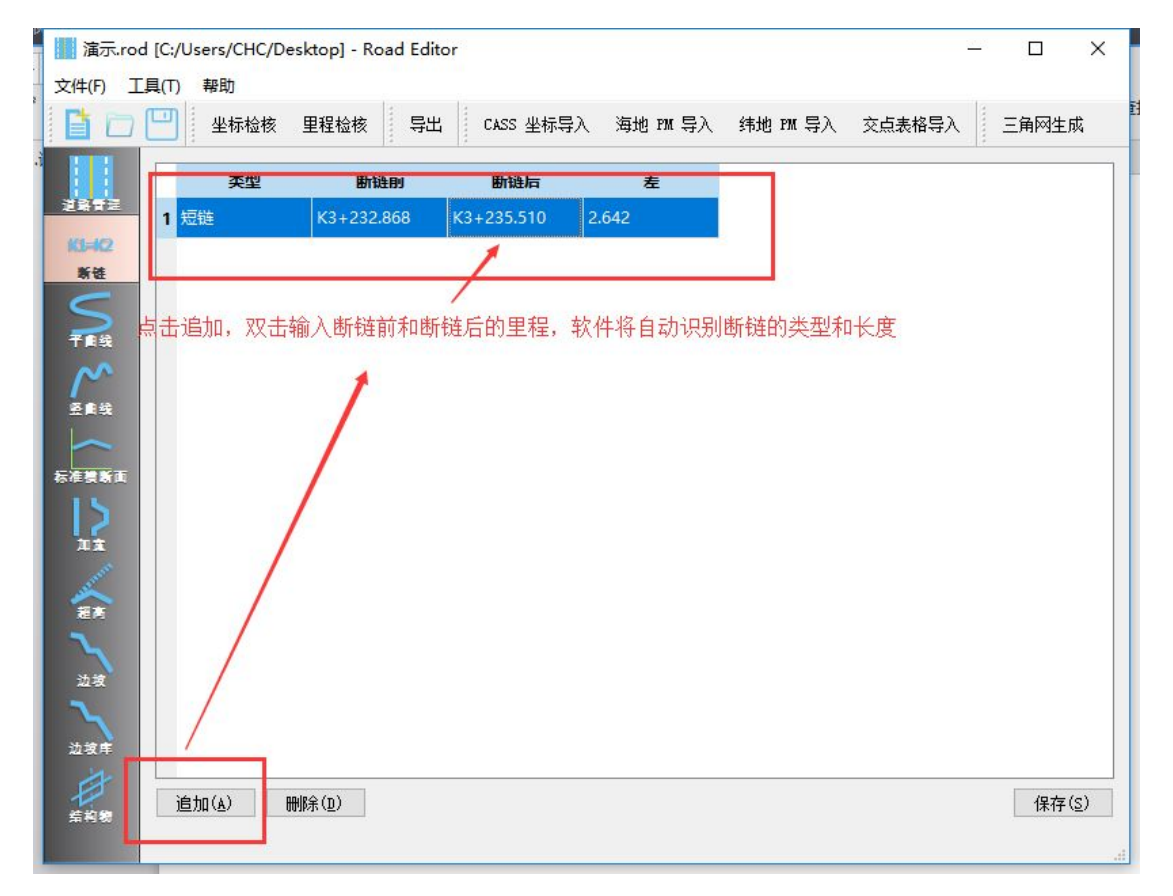

图 2 输入断链

### 2.平曲线

洗择功能区平曲线,或者点击菜单栏【编辑】-【平曲线】,弹出"平曲线" 对话框,

可选择"交点法"或"元素法"标签页进行道路数据编辑。

【追加】:双击输入要编辑的道路数据

【插入】: 洗择一数据记录, 在洗择的数据前输入要编辑的道路数据

1.rod [C:/Users/CHC/Desktop] - Road Editor  $\Box$  $\times$ 文件(F) 工具(T) 帮助 ■ □ □ 坐标检核 里程检核 导出 CASS 坐标导入 海地 PM 导入 纬地 PM 导入 交点表格导入 三角网生成 交点法 元素法 类型 里程 起始半径  $K1 = K$  $-1.00 - 0.00$ 新链 干自统 -00,000 i<br>Biblio 60.000 医准膜断面  $\sum_{x}$ 40.000 合<br>- $-20.000$ 动物  $\langle$  $0.000$ **大麦角** 日 追加 插入 删除 应用 **DOO**  $20.000$ 40.000  $60,000$ 80.000 100

图 3 输入平曲线界面

### (1)交点法

a.输入起点、各交点和终点坐标。选择单击插入以在交点列表中插入新行, 首末两行默认为起点和终点。点击追加即可输入坐标数据 X(北方向)和 Y (东 方向)。起点还需要输入 L(里程)。

点击删除可将当前选中行删除;

【删除】:删除选中的数据记录

双击可对当前选中行要素编辑。

b.输入各交点处的曲线要素

点击追加,输入曲线要素(半径、圆曲线长、入缓和曲线长、出缓和曲线长 等),软件将自动判别曲线类型。输入完毕后单击应用,使所输入的数据生效。 比较切线长与已知数据是否相符,如不相符则说明数据输入可能有误。

5

|               | 坐标检核                | 导出<br>里程检核       |                 | CASS 坐标导入 海地 PM 导入 纬地 PM 导入 | $\boldsymbol{n}$ | 三角网生成   |
|---------------|---------------------|------------------|-----------------|-----------------------------|------------------|---------|
|               | 交点法<br>元素法          |                  |                 |                             |                  |         |
| すみ受理<br>KI KZ | 里程<br>1 K60+702.642 | 北<br>3003312.764 | 东<br>432385.973 | 入缓和曲线长                      | 圆半径              | 出缓和曲    |
|               | 2 K62+114.661       | 3002345.142      | 433414.325      |                             | 2500,000         |         |
|               | 3 K63+206.109       | 3001452.384      | 434045.145      |                             | 3000,000         |         |
|               | 4 K64+420.890       | 3000384.6599     | 434625.353      | 100,000                     | 460,000          | 100,000 |
|               | 5 K65+657.245       | 3000009.974      | 435823,801      | 100,000                     | 550,000          | 100,000 |
|               | 6 K66+624.856       | 2998846.175      | 435338.231      | 80.000                      | 400.000          | 80.000  |
|               | 7 K67+210.753       | 2998416.170      | 434937.749      | 100,000                     | 800.000          | 100,000 |
|               | 8 K67+713.676       | 2997907.017      | 434850.111      | 70,000                      | 255.577          | 70,000  |
|               | 9 K68+101.272       | 2997583.255      | 434633.599      |                             |                  |         |

图 4 交点法输入曲线要素

c.应用。各交点坐标和曲线要素输入完毕后,单击【应用】,程序进行整条 道路曲线的验证和计算。计算完毕,在曲线视图窗口显示道路图形。

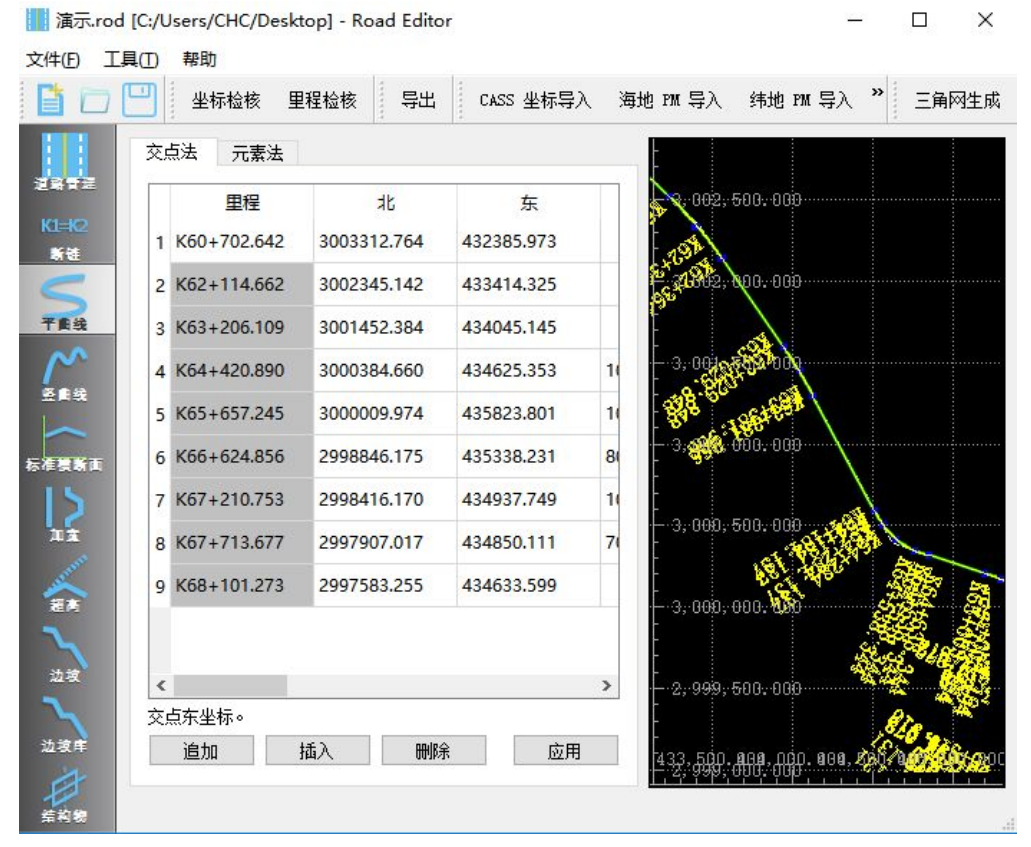

图 4 交点法应用

在成果的直曲表中依次核对曲线要素(切线长、曲线长度)交点桩号、和坐 标;

### 通过"逐桩坐标表"与设计坐标进行核对。

注意:道路要素平曲线编辑界面,选择交点法时,可以输入第一缓和曲线起 始半径和第二缓和曲线终止半径,如果不输入则第一缓和曲线起始半径默认为无 穷大,第二缓和曲线终止半径默认为无穷大。

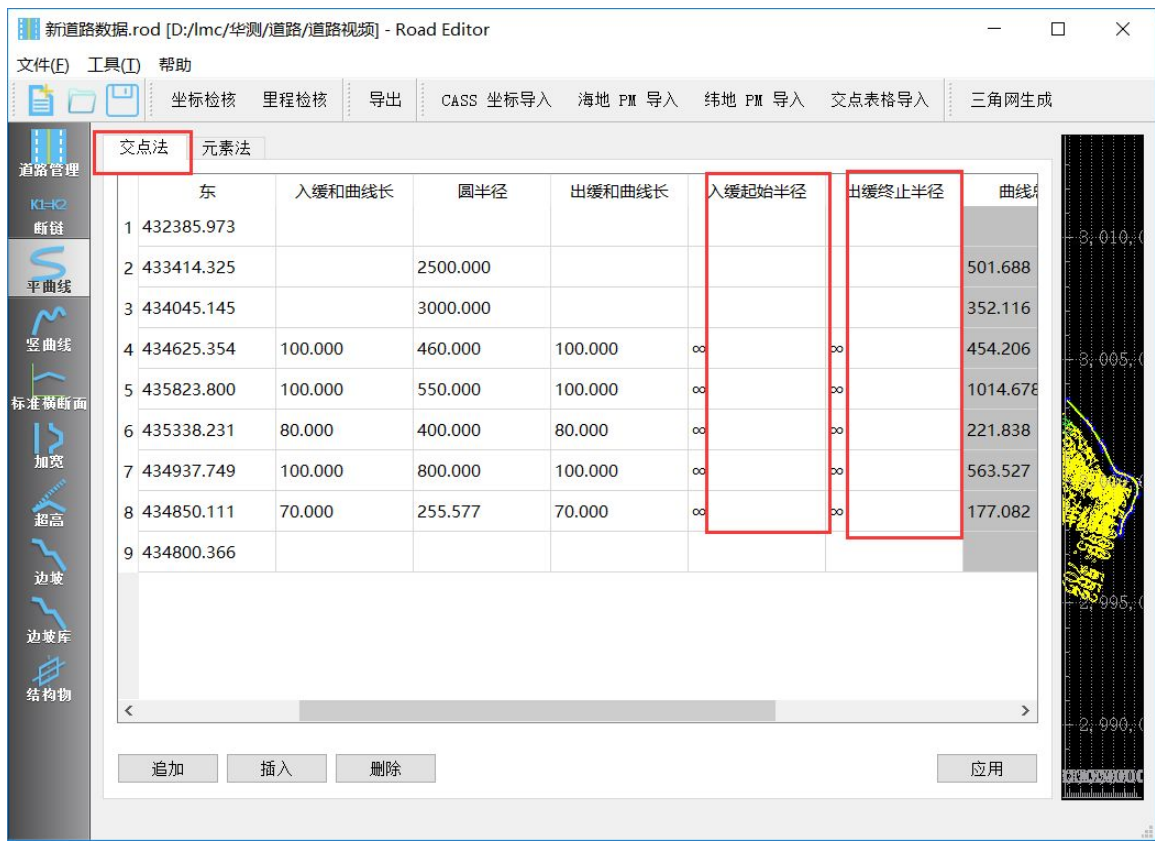

#### 图 5 交点法成果应用

### (2)元素法

a.追加曲线元素。单击【追加】,在所选中元素的下方新增一行,双击输入 道路要素,软件将自动识别曲线类型;

单击【删除】可将当前选中行删除。

b.输入元素数据。根据选择的元素类型不同,可以输入的数据要素也不相同。 各类型曲线的"北"、"东"、"起始方位角"及"长度"均可输入。曲线的"北"、 "东"坐标为曲线的起始坐标。勾选"北"前的复选框,输入"北"、"东"坐标,

当"北"、"东"均输入后,程序自动勾选"北"前的复选框;当输入"起始 方位角"后,程序自动勾选"起始方位角"前的复选框。勾选数据前的复选框, 会使得该当前数据作为后续曲线计算的起算数据。

直线:可输入"方位角"和"长度"

圆曲线:可输入"半径"、"长度"

缓和曲线:可输入"起始半径"、"终止半径"、"长度"。当"起始半径"、" 终 止半径"留空或为 0 时对应的半径为无穷大。

方位角的输入采用"度. 分. 秒. "形式。比如 121 度 56 分 15.2 秒的输入形 式为 121:56:15.2。

圆曲线及缓和曲线的半径需要注意方向,即如果道路是左偏,则半径输入"-" 号,如果是右偏,半径输入"+"。缓和曲线的半径需同向,且不能相等。曲线长 为 0 的元素可不输入,程序进行计算时会剔除长度为 0 的元素。

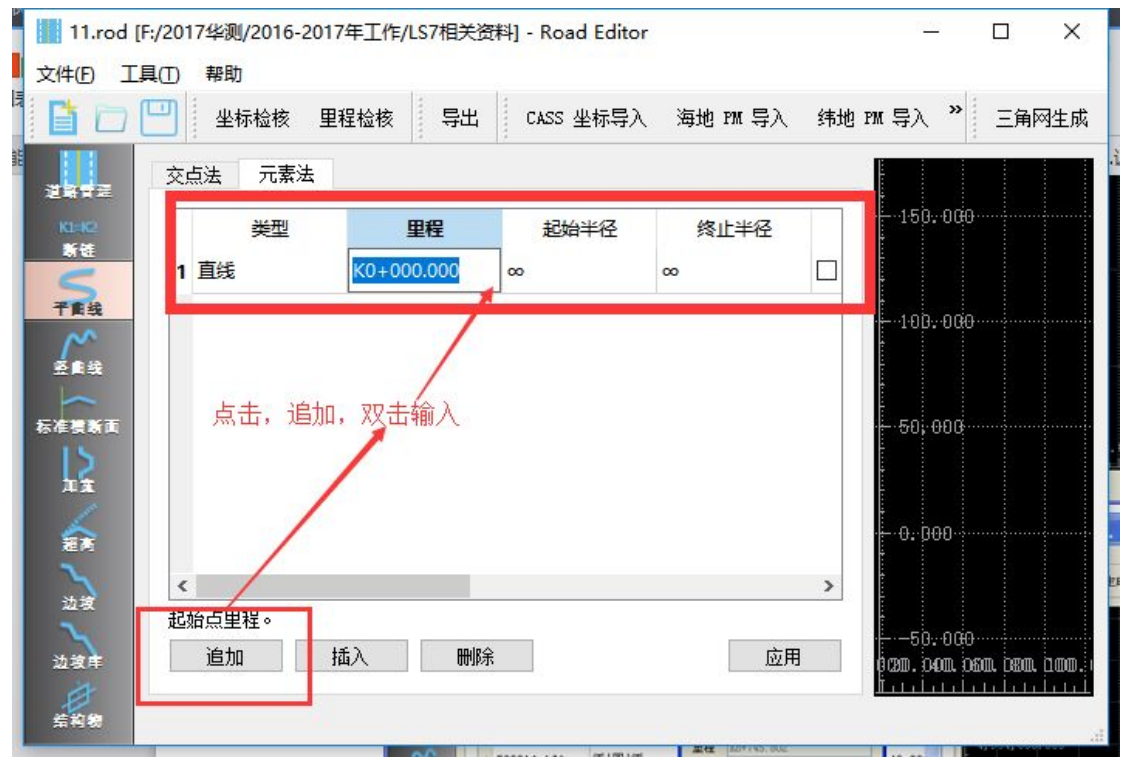

图 6 元素法输入

<span id="page-8-0"></span>

|     | 坐标检核     | 导出<br>里程检核      | CASS 坐标导入 |          | 海地 m 导入 纬地 m 导入 交点表格导入                 |          | 三角网生成                  |                         |                                            |                                             |      |
|-----|----------|-----------------|-----------|----------|----------------------------------------|----------|------------------------|-------------------------|--------------------------------------------|---------------------------------------------|------|
| 交点法 | 元素法      |                 |           |          |                                        |          |                        |                         | <b>ROCTOOL AND 000</b>                     |                                             |      |
|     | 类型       | 里程              | 起始半径      | 终止半径     | 方位角                                    | 长度       | 北                      | $\land$                 |                                            |                                             |      |
|     | 10 缓和曲线  | $K65+000.552$   | $\infty$  | 550.000  | $\Box$ 107:21:41 100.000               |          | $\Box$ 3000205.142 43! |                         | RG' 6LEARS                                 |                                             |      |
|     | 11 回     | K65+100.552     | 550,000   | 550,000  | 112:34:12 814.678                      |          | 3000172.436 435        |                         |                                            |                                             |      |
|     | 12 缓和曲线  | K65+915.229     | 550,000   | $\infty$ | □ 197:26:18 100.000                    |          | 2999499.735 43!        |                         | $-3.001.000.000$                           |                                             |      |
|     | 13 直线    | K66+015.229     | $\infty$  | $\infty$ | $202:38:50$ 495.206                    |          | 2999406.356 43!        |                         |                                            |                                             |      |
|     | 14 缓和曲线  | K66+510.435     | $\infty$  | 400.000  | 202:38:50 80.000                       |          | 2998949.334 43         |                         |                                            |                                             |      |
|     | 15 圆     | $K66 + 690.435$ | 400.000   | 400.000  | $\Box$ 0:00:00.00 61.838               |          | 2998976.602 43:        |                         |                                            |                                             |      |
|     | 16 缓和曲线  | K66+752.273     | 400,000   | $\infty$ | $\Box$ 8:51:27.53 80.000               |          | 2999038.194 435        |                         | <b>90F 181-1991</b><br>$-3, 000, 500, 000$ |                                             |      |
|     | 17 直线    | K66+832.273     | $\infty$  | œ        | □ 222:57:50                            | 187.215  | 2998764.378 435        |                         | 1182 MSI                                   |                                             |      |
|     | 18 缓和曲线  | $K67 + 019.488$ | $\infty$  | 800.000  | $\Box$ 222:57:50                       | 100,000  | 2998627.378 43         |                         |                                            | <b>Restage</b><br><b>Red+G36. 702</b>       |      |
|     | 19 画     | K67+119.488     | 800,000   | 800.000  | 219:22:59                              | 363.527  | 2998552.809 435        |                         |                                            |                                             |      |
|     | 20 缓和曲线  | $K67 + 483.015$ | 800.000   | $\infty$ | □ 193:20:50                            | 100.000  | 2998229.890 434        |                         | $-3,000,000,000$                           | à,                                          |      |
|     | 21 直线    | $K67 + 583.015$ | $\infty$  | $\infty$ | 2 189:45:58 138.532                    |          | □ 2998131.731 434      |                         |                                            |                                             | 5,87 |
|     | 22 缓和曲线  | K67+721.548     | $\infty$  | 255,577  | □ 189:45:58                            | 70,000   | 2997995.206 434        |                         |                                            |                                             |      |
|     | 23 圆     | $K67+791.548$   | 255.577   | 255.577  | 197:36:45 37.082                       |          | 2997926.891 434        |                         |                                            |                                             |      |
|     | 24 缓和曲线  | K67+828.630     | 255,577   | $\infty$ | 205:55:33                              | 70,000   | □ 2997892.484 434      |                         | $-2.999, 500, 000$                         |                                             |      |
|     | on these | ico - ono ono   |           |          | $\Box$ $\land$ $\land$ $\land$ $\land$ | $\cdots$ | $\Box$ $\rho$ $\rho$   | $\sim$<br>$\rightarrow$ |                                            |                                             |      |
|     | 曲线长度。    |                 |           |          |                                        |          |                        |                         |                                            | 激活 Windows<br>434,500,000 转到"设置"以激器 Windows |      |

图 7 元素法成果应用

## 3.竖曲线

竖曲线编辑,只需输入里程、标高、半径即可(半径不分正负)。下图是竖 曲线表:

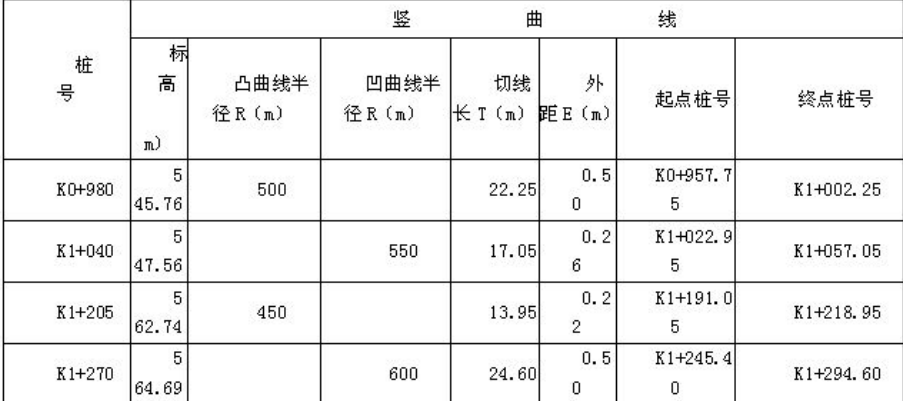

### 表 1 竖曲线要素表

<span id="page-9-0"></span>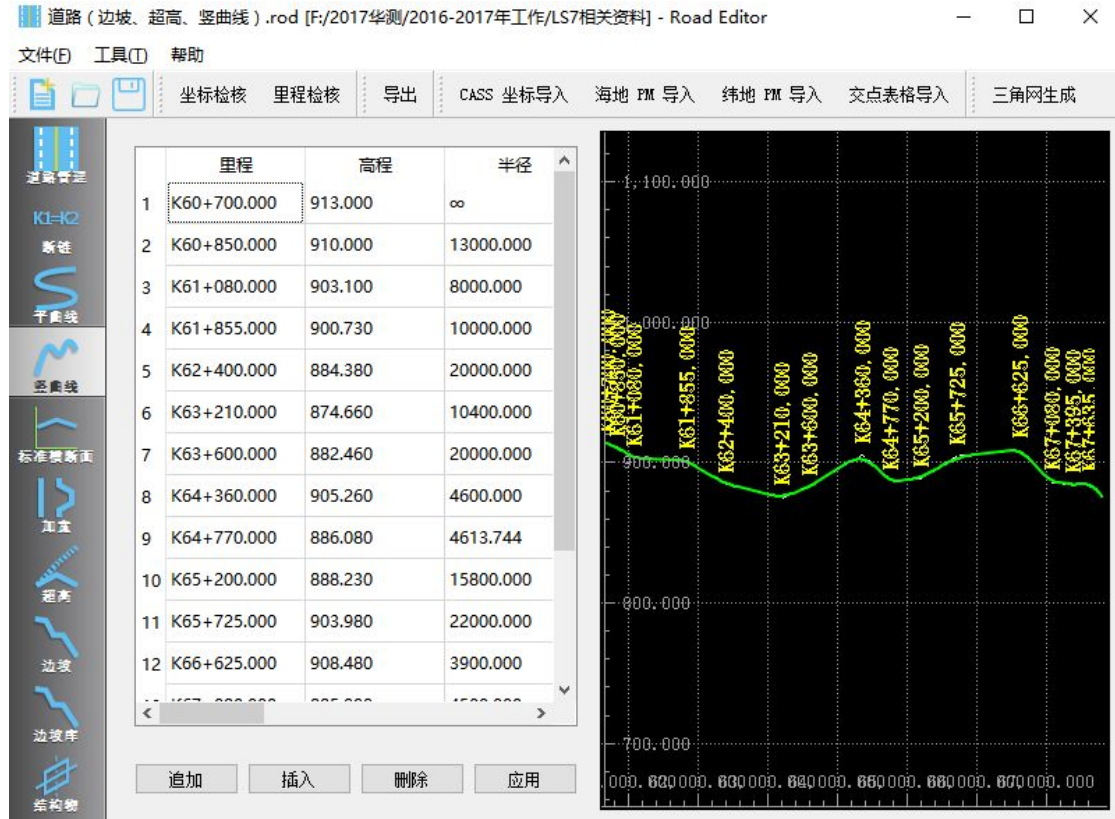

#### 图 8 竖曲线成果应用

如上图所示点击追加: 第一行输入里程、高程 第二行输入里程、高程、半径 …… 最后一行输入里程、高程

点击右下角应用,完成输入。

注:输入竖曲线时,一定要先输入平曲线。

## 4.标准横断面

垂直于道路中心线方向的断面。公路与城市道路横断面的组成有所不同。公 路横断面的主要组成有:车行道(路面)、路肩、边沟、边坡、绿化带、分隔带、 挡土墙等;城市道路横断面的组成有:车行道(路面)、人行道、路缘石、绿化 带、分隔带等。在高路堤和深路堑的路段,还包括挡土墙。

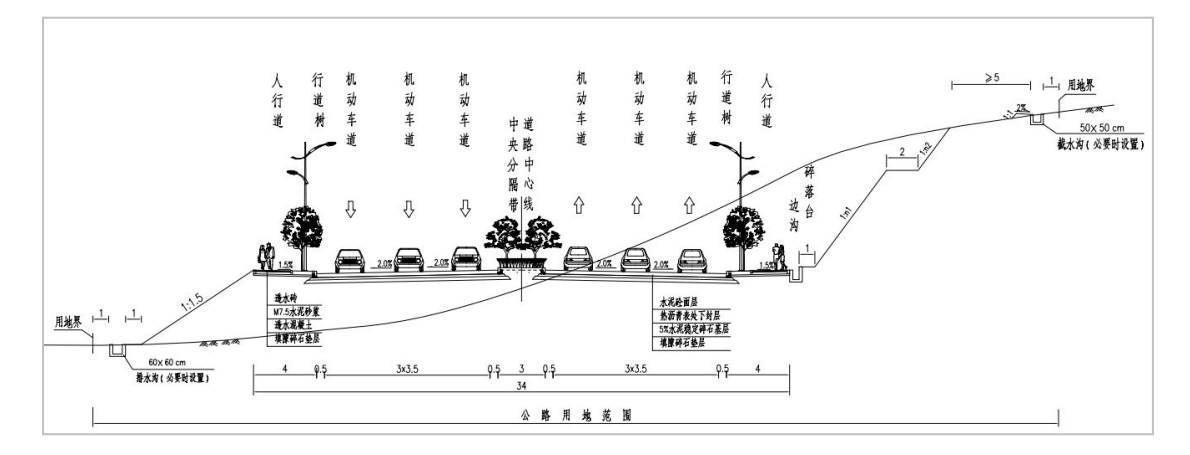

#### 图 9 路面示意图

标准横断面由板块组成,分左右分别从平面设计线开始逐个输入。每个板块 由宽度、横坡、高差进行定义。其中高差是指本板块与上一个板块之间的高差(路 缘石的高度)

以上面市政道路为例,标准横断面包括:中央分隔带、机动车道(3 车道)、 人行道;

点击追加,选择板块名称,输入板块宽度、板块标准横坡,点击保存完成标 准横断面的新建。

### 表 2 标准横断面要素表

<span id="page-11-0"></span>

| 平              |       | 曲线<br>蚤             |                         |                                                                                               | 地面     | 设计     |       | 填挖高度  |    |                      |               | <b>路基宽度</b> |           | (m)   |                |       |    |                |                         | 以下各点与设计高之差 (m)  |   |                         |       |    | 坡口、坡脚至            |    |
|----------------|-------|---------------------|-------------------------|-----------------------------------------------------------------------------------------------|--------|--------|-------|-------|----|----------------------|---------------|-------------|-----------|-------|----------------|-------|----|----------------|-------------------------|-----------------|---|-------------------------|-------|----|-------------------|----|
| 桂号             |       |                     |                         |                                                                                               | 高程     | 高程     |       | (m)   |    | 左侧                   |               | +4#         |           | 右侧    |                |       |    |                | 左侧                      |                 |   | 右侧                      |       |    | 中桩距离(m)           |    |
|                | 左偏    | 右偏                  | 凹型                      | 凸型                                                                                            | (m)    | (m)    | 集     | 樘     | W1 | W <sub>2</sub><br>W3 | <b>W4</b>     | WO          | <b>W4</b> | W3    | W <sub>2</sub> | W1    | A1 | A <sub>2</sub> | A3                      | A4<br>A4        |   | $A3 \mid A2$            |       | A1 | 左侧                | 右侧 |
| YK60+700       |       |                     |                         |                                                                                               | 911.12 | 913.00 | 1.88  |       |    | 0.00                 | 11.50<br>4.00 | 3.00        | 11.50     | 4.00  | 0.00           |       |    | $-0.02$        | $-0.02$                 | $-0.23$         |   | $-0.23$ $-0.02$ $-0.02$ |       |    |                   |    |
| $+720$         |       |                     |                         |                                                                                               | 911.23 | 912.60 | 1.37  |       |    | 0.00                 | 4.00 11.50    | 3.00        | 11.50     | 4.00  | 0.00           |       |    | $-0.02$        |                         | $-0.02$ $-0.23$ |   | $-0.23$ $-0.02$ $-0.02$ |       |    |                   |    |
| $+740$         |       |                     |                         | $-278$                                                                                        | 911.86 | 912.20 | 0.34  |       |    | 0.00<br>4.00         | 11.50         | 3.00        | 11.50     | 4.00  | 0.00           |       |    | $-0.02$        | $-0.02$                 | $-0.23$         |   | $-0.23$ $-0.02$ $-0.02$ |       |    |                   |    |
| $+760$         |       |                     |                         |                                                                                               | 911.97 | 911.80 |       | 0.17  |    | 0.00                 | 4.00<br>11.50 | 3.00        | 11.50     | 4.00  | 0.00           |       |    | $-0.02$        | $-0.02$                 | $-0.23$         |   | $-0.23$ $-0.02$ $-0.02$ |       |    |                   |    |
| $+780$         |       |                     |                         | $^{00}$<br>Wen . Tet                                                                          | 911.77 | 911.40 |       | 0.37  |    | 0.00                 | 4.00 11.50    | 3.00        | 11.50     | 4.00  | 0.00           |       |    |                | $-0.02$ $-0.02$ $-0.23$ |                 |   | $-0.23$ $-0.02$ $-0.02$ |       |    |                   |    |
| 文件(E)<br>道路管理  |       | 工具(I)<br>左侧         | 帮助                      | <b>】新道路数据.rod [D:/Imc/华测/道路/道路视频] - Road Editor</b><br>坐标检核<br>高程设计线 平面设计线 ▼ 偏移 0.00000<br>右侧 | 里程检核   |        |       | 导出    |    | CASS 坐标导入 海地 PM 导入   |               |             |           |       |                |       |    |                |                         |                 | » | $\Box$                  | 镜像(M) |    | $\times$<br>三角网生成 |    |
| 断链             |       |                     |                         | 名称                                                                                            |        |        | 宽度    |       |    |                      | 横坡            |             |           |       | 高差             |       |    |                |                         |                 |   |                         |       |    |                   |    |
| $K1 = R2$<br>● |       |                     | 1 中央分隔带                 |                                                                                               |        | 1.500  |       |       |    | 0.00%                |               |             |           | 0.000 |                |       |    |                |                         |                 |   |                         |       |    |                   |    |
| $\mathbf{v}$   |       |                     | 2 机动车道                  |                                                                                               |        | 11.500 |       |       |    | $-2.00%$             |               |             |           | 0.000 |                |       |    |                |                         |                 |   |                         |       |    |                   |    |
| 竖曲线            |       |                     | 3 人行道                   |                                                                                               |        | 4,000  |       |       |    | 1.50%                |               |             |           | 0.150 |                |       |    |                |                         |                 |   |                         |       |    |                   |    |
| りょう            | 标准横断面 |                     | 追加(A)                   |                                                                                               | 删除(D)  |        |       | 编辑(E) |    |                      |               |             |           |       |                |       |    |                |                         |                 |   |                         | 保存(S) |    |                   |    |
| お高             |       | $-2.000$            |                         |                                                                                               |        |        | 2.00% |       |    |                      |               |             |           |       |                | 2.00% |    |                |                         |                 |   | 1.50%                   |       |    |                   |    |
| 边坡<br>边坡库      |       | -2.000-<br>$-4.000$ | $0.000$ $1.50%$<br>4.00 |                                                                                               |        |        | 11.50 |       |    |                      | 5050          |             |           |       |                | 11.50 |    |                |                         |                 |   | 4.00                    |       |    |                   |    |

图 10 标准横断面界面显示横坡方向、横坡和长度

道路编辑时,在标准横断面、超高、加宽三个界面均可以看到板块的横坡方 向、横坡和长度。

### 5.加宽

宽度变化就是加宽,宽度变化方式有三种:线性渐变、三次抛物线渐变、四 次抛物线渐变。点击追加,输入里程、宽度、变化方式,点击保存完成道路加宽 元素的输入。

<span id="page-12-0"></span>

| 文件(E)           | 工具(I)<br>帮助     |             |               |          |                             | »                |
|-----------------|-----------------|-------------|---------------|----------|-----------------------------|------------------|
|                 | 坐标检核            | 里程检核        | 导出            |          | CASS 坐标导入 海地 PM 导入 纬地 PM 导入 | 三角网生成            |
|                 |                 |             | 左侧 右侧         |          |                             |                  |
| 道路管理            | 人行道             | 机动车道        | 中央分隔带         | 中央分隔带    | 机动车道<br>人行道                 |                  |
| $K1 = R2$<br>断链 | 渐变方法            | 里程          | 宽度            | 渐变方法     | 里程                          | 宽度               |
| ⊂               | 1 线性            | K60+740.000 | 11.500        |          |                             |                  |
| 平曲线             | 2 线性            | K60+748.000 | 13,000        |          |                             |                  |
| 竖曲线             | 3 线性            | K60+758.000 | 13.000        |          |                             |                  |
|                 | 4 线性            | K60+766.000 | 11.500        |          |                             |                  |
| 标准横断面           | ≺               |             | $\rightarrow$ |          |                             |                  |
| 加宽              | 追加              | 删除          | 编辑            | 追加       | 编辑<br>删除                    | 保存               |
|                 |                 |             |               |          |                             |                  |
| 超高              | 3-000<br>2. 000 |             |               |          |                             |                  |
|                 |                 |             |               |          |                             |                  |
| 边坡              |                 | 2.00%       |               |          | 2.00%                       | 1.50%            |
|                 | $-1.4,000$      | 11.50       |               | 1.501.50 | 11.50                       | .00.             |
| 边坡库             | -2. 000         |             |               |          |                             |                  |
|                 |                 | -10. 000    | -5.000        | 0.000    | 5.000                       | 15.000<br>10.000 |

图 11 加宽界面显示横坡方向、横坡和长度

## 6.超高

坡度变化就是超高,若线路坡度没有变化,数据可以不输,坡度变化方式有 两种,线型渐变、三次抛物线渐变。

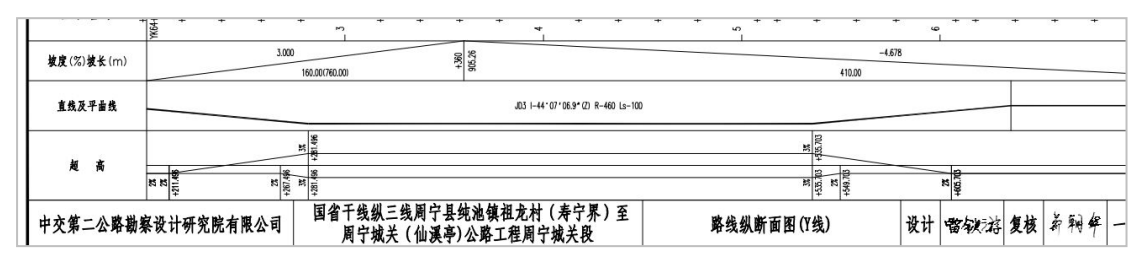

点击追加,输入里程、横坡、变化方式,点击保存,完成道路超高元素的输 入。

<span id="page-13-0"></span>

|                          | 坐标检核          | 里程检核            | 导出            |              | CASS 坐标导入 海地 PM 导入 纬地 PM 导入 |      |                 | 三角网生成    |
|--------------------------|---------------|-----------------|---------------|--------------|-----------------------------|------|-----------------|----------|
| 道路管理                     |               | 人行道<br>机动车道     | 中央分隔带         | 左侧 右侧        | 中央分隔带                       | 机动车道 | 人行道             |          |
|                          | 斩变方法          | 里程              | 横坡            | Λ            | 渐变方法                        |      | 里程              | 横坡       |
| 1                        | 线性            | K64+267.496     | $-2.00%$      |              | 1 线性                        |      | $K64 + 211.496$ | $-2.00%$ |
| $\overline{\phantom{0}}$ | 线性            | K64+281.496     | $-3.00%$      |              | 2 线性                        |      | K64+281.496     | 3.00%    |
| 3                        | 线性            | $K64 + 535.703$ | $-3.00%$      |              | 3 线性                        |      | $K64 + 535.703$ | 3.00%    |
| $\overline{4}$           | 线性            | K64+549.703     | $-2.00%$      |              | 4 线性                        |      | K64+605.703     | $-2.00%$ |
| 标准横断面<br>5               | 线性            | K64+930.552     | $-2.00%$      |              |                             |      |                 |          |
| 6                        | 线性            | K65+000.552     | 3.00%         | $\checkmark$ |                             |      |                 |          |
| ≺                        |               |                 | $\rightarrow$ |              |                             |      |                 |          |
|                          | 追加            | 删除              | 编辑            |              | 追加                          | 删除   | 编辑              | 保存       |
|                          | 2.000         |                 |               |              |                             |      |                 |          |
|                          | -040<br>1,50% |                 | 2.00%         |              |                             |      | 2.00%           | 1.50%    |
|                          | $-1.4000$     |                 | 11.50.        |              | 1.50 L.50                   |      | 11.50           | 4.00.    |

图 12 超高界面显示横坡方向、横坡和长度

## 7.边坡

边坡指的是为保证[路基稳](http://baike.baidu.com/view/162509.htm)定,在路基两侧做成的具有一定坡度的坡面。

点击追加,输入边坡名称、边坡类型、起始里程、终止里程,有些边坡包含 一级边坡、二级边坡等,输入一级边坡之后继续点击住家,直至所有的边坡输完 点击保存。

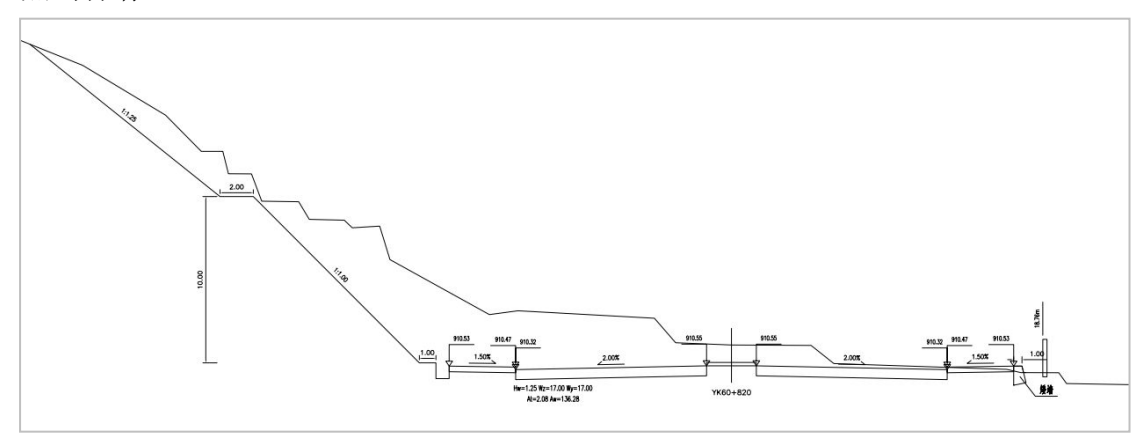

图 13 边坡示意图

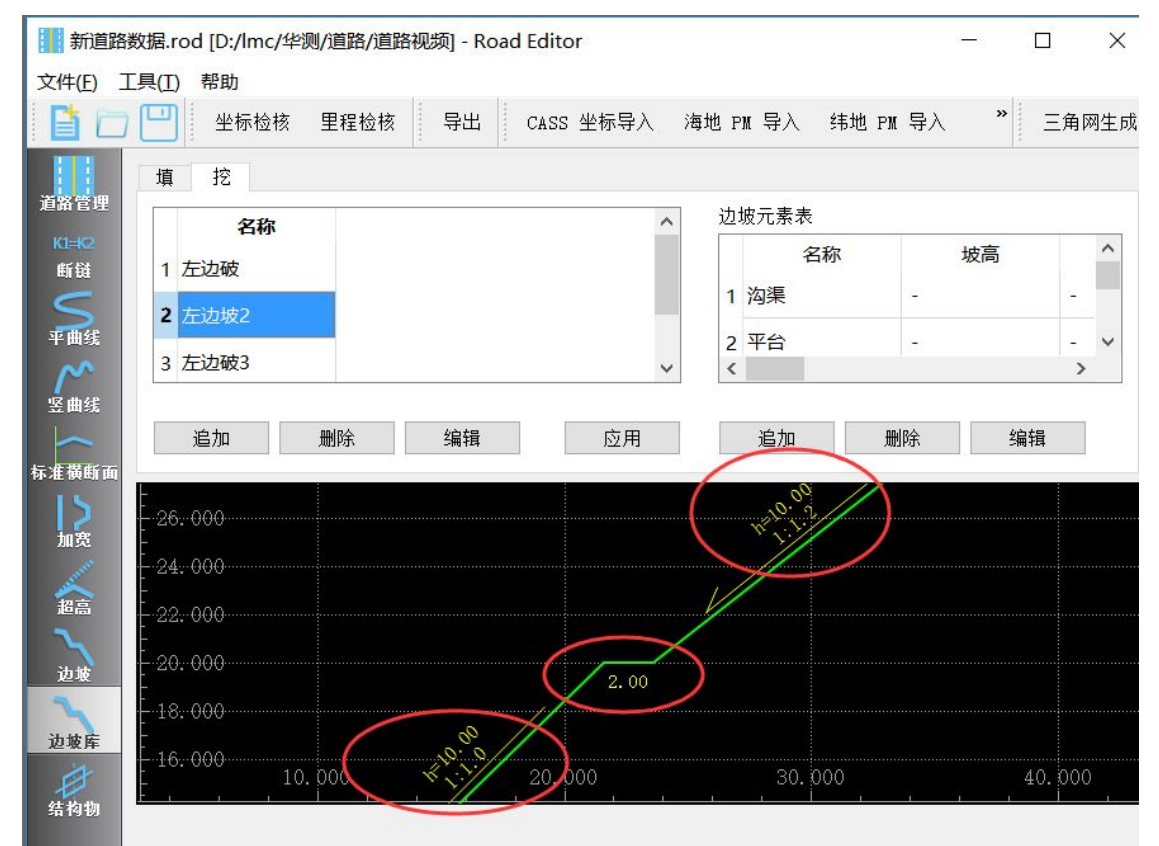

### 道路要素编辑边坡库界面,在坡面斜线中间显示坡比值和坡高值;

图 **14** 边坡库界面显示坡比、坡高、平台宽度

边坡编辑支持渐变和突变方式;边坡放样界面,用户输入里程后,软件根据 之前编辑的边坡计算当前里程的边坡,如果是渐变边坡则边坡参数根据前后两个 里程的边坡参数线性计算得出;如果选择的是突变边坡,则和前一个里程的边坡 参数相同。

<span id="page-15-0"></span>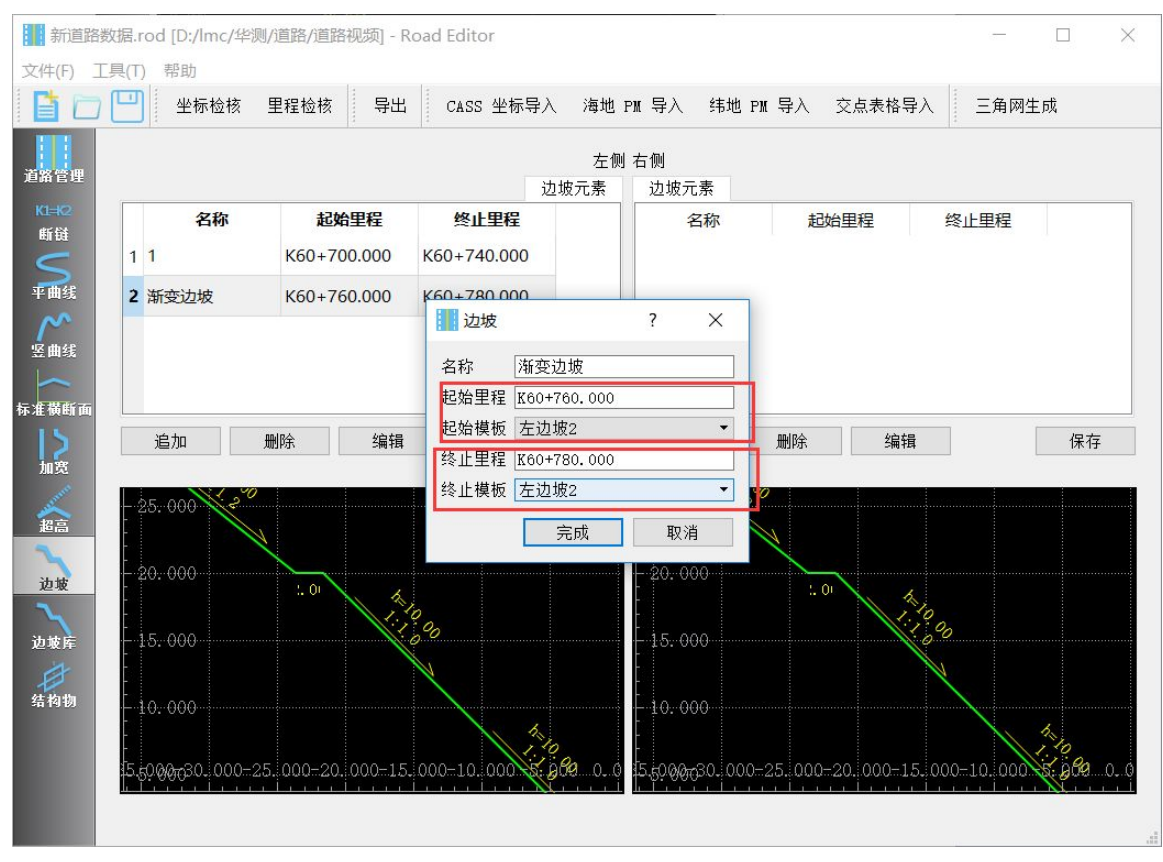

图 **15** 边坡输入界面

## 8.边坡库

在道路边坡元素输入时,经常会碰到同样的边坡类型,出现在不同的里程 段上,如果使用边坡功能录入信息时,就需要多次重复输入,比较麻烦,这时候 就使用边坡库,提前录入模板,方便在输入边坡元素时直接选择。

在边坡库中新建边坡模板时,有新增边沟的选项,支持矩形边沟和梯形边沟, 矩形边沟可以输入内侧高度、底宽、外侧高度,梯形边沟可输入内侧高度、内侧 宽、底宽、外侧高度、外侧宽度;

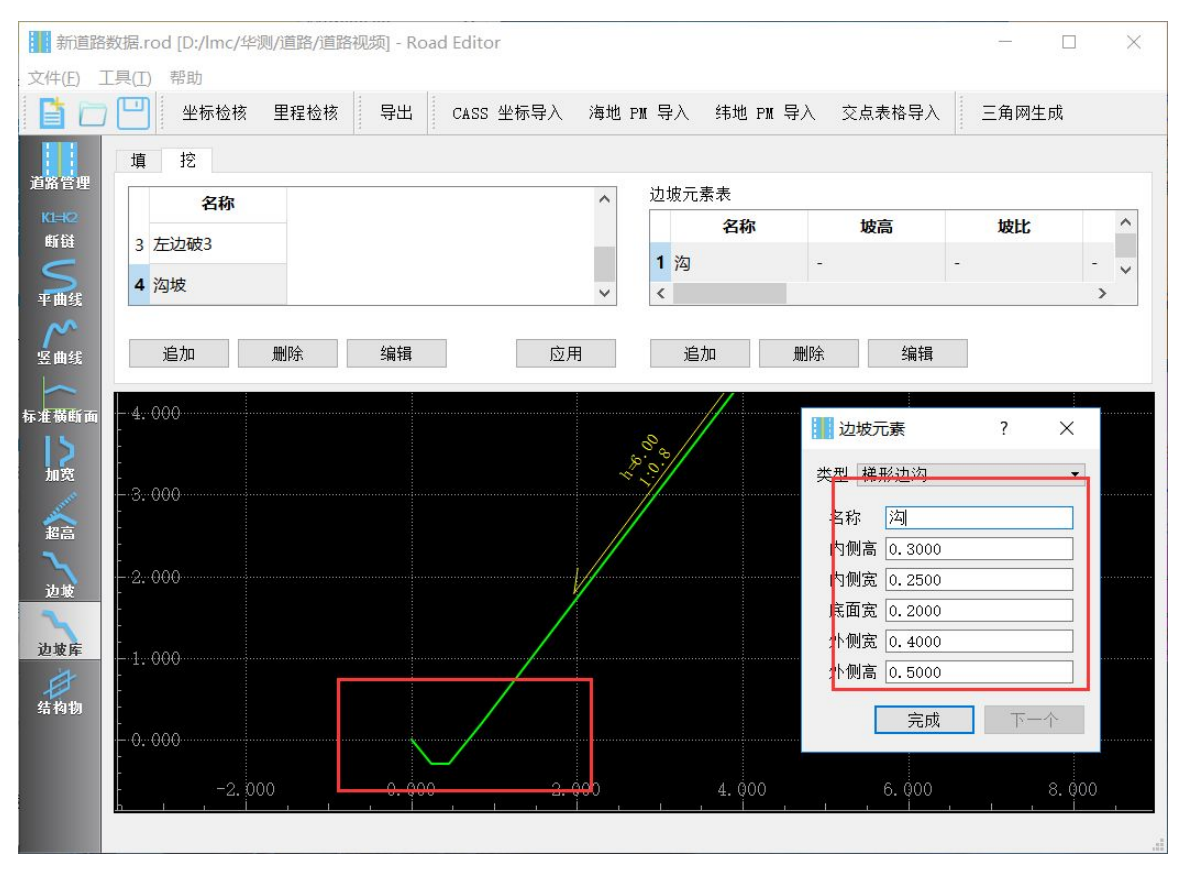

#### 图 **16** 边坡库添加边坡元素

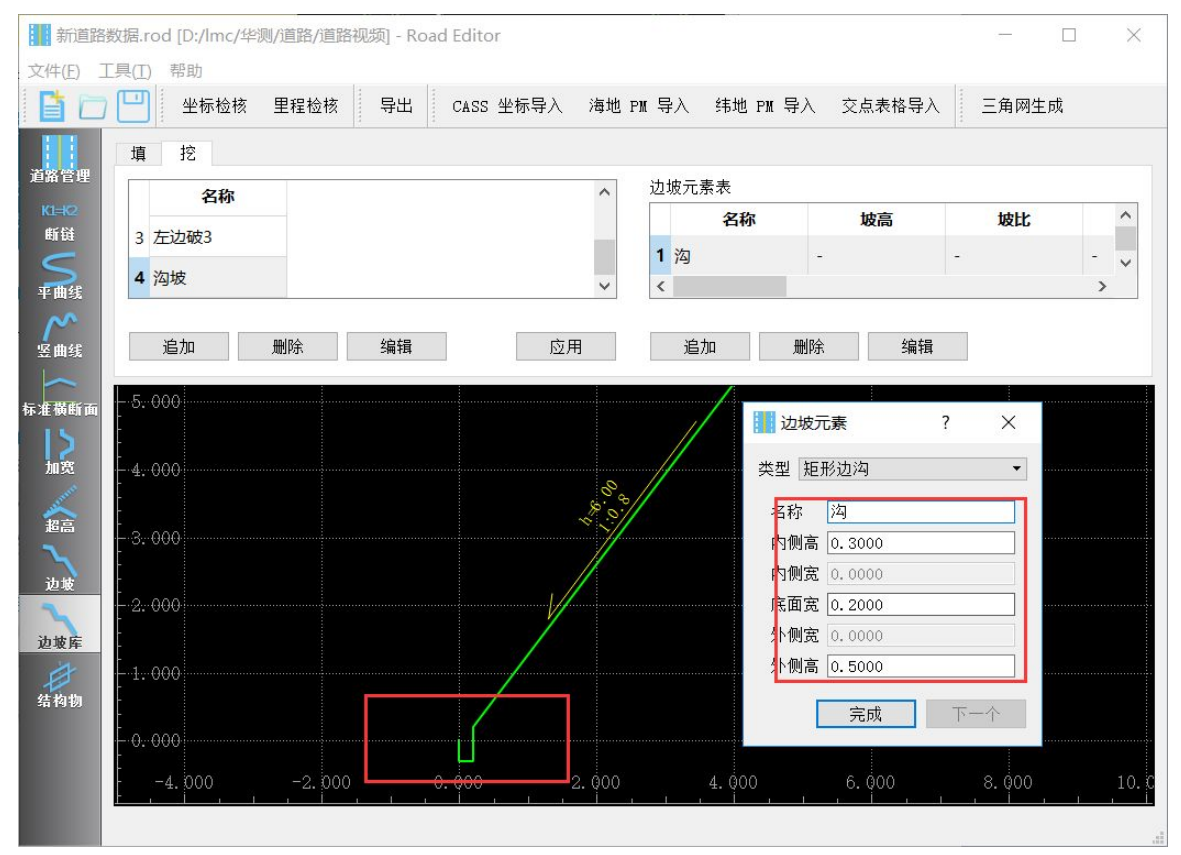

图 **17** 边坡库添加边坡元素

## <span id="page-17-1"></span><span id="page-17-0"></span>9.结构物

在道路元素编辑界面,可以新建和编辑结构物,支持圆管涵、盖板涵、天桥 和通道,支持斜交斜做和斜交正做两种方式;

| 文件(E)        | 工具(I)     | 新道路数据.rod [D:/Imc/华测/道路/道路视频] - Road Editor<br>帮助 |      |      |                                    |        |               |                |        |        |         |                                     |   | □ | $\times$ |
|--------------|-----------|---------------------------------------------------|------|------|------------------------------------|--------|---------------|----------------|--------|--------|---------|-------------------------------------|---|---|----------|
|              |           | 坐标检核                                              | 里程检核 | 导出   | CASS 坐标导入 海地 PM 导入 纬地 PM 导入 交点表格导入 |        |               |                |        |        | 三角网生成   |                                     |   |   |          |
|              |           |                                                   |      |      |                                    |        |               |                |        |        |         |                                     |   |   |          |
| 道路管理         |           | 里在                                                | 宋生   | 父义的法 | 天用                                 |        |               | 前向宽度 百向宽度 左侧长度 | 石関区度   | 中心示问者  | 1典 收(%  |                                     |   |   |          |
| $K1 = K2$    |           | K60+720.000                                       | 圆管涵  | 斜交正座 | 30:00:00.00000                     | 12.000 | 12.000 12.000 |                | 12.000 | 15.500 | $-5.00$ |                                     |   |   |          |
| 断链           | 2         | K60+790.000                                       | 通道   | 斜交斜座 | 60:00:00.00000 17.000              |        | 17.000 15.000 |                | 15.000 | 14.000 | 0.00    |                                     |   |   |          |
| S            | l3        | K60+940.000                                       | 天桥   | 斜交斜座 | 120:00:00.000 13.000               |        | 13.000 13.000 |                | 13.000 | 19.000 | 0.00    |                                     |   |   |          |
| $\mathsf{r}$ |           |                                                   |      |      |                                    |        |               |                |        |        |         |                                     |   |   |          |
| 竖曲线          |           |                                                   |      |      |                                    |        |               |                |        |        |         | 03, 200, 000<br>-3,                 |   |   |          |
| 标准横断面        |           |                                                   |      |      |                                    |        |               |                |        |        |         |                                     |   |   |          |
| りょう          |           |                                                   |      |      |                                    |        |               |                |        |        |         |                                     |   |   |          |
|              |           |                                                   |      |      |                                    |        |               |                |        |        |         |                                     |   |   |          |
| 《超高          |           |                                                   |      |      |                                    |        |               |                |        |        |         | 03, 100. 000<br>-3.                 | S |   |          |
|              |           |                                                   |      |      |                                    |        |               |                |        |        |         |                                     |   |   |          |
| 入边坡          |           |                                                   |      |      |                                    |        |               |                |        |        |         |                                     |   |   |          |
|              |           |                                                   |      |      |                                    |        |               |                |        |        |         |                                     |   |   |          |
| 边坡库          |           |                                                   |      |      |                                    |        |               |                |        |        |         | $-3,003,000.000$                    |   |   |          |
| ø<br>结构物     |           |                                                   |      |      |                                    |        |               |                |        |        |         |                                     |   |   |          |
|              | $\langle$ |                                                   |      |      |                                    |        |               |                |        |        |         |                                     |   |   |          |
|              |           | 结构物所在里程。                                          |      |      |                                    |        |               |                |        |        |         |                                     |   |   |          |
|              |           | 追加                                                | 插入   | 删除   |                                    |        |               |                |        |        | 应用      | 3504800400460045046005004800550.000 |   |   |          |
|              |           |                                                   |      |      |                                    |        |               |                |        |        |         |                                     |   |   |          |

图 **18** 结构物

## 二、坐标检核

单击菜单栏中的【工具】→【坐标检核】,或者点击工具栏中的坐标检核, 弹出如下对话框。输入道路中某点的坐标,点击计算,则显示该点的坐标、偏移 量等信息。

<span id="page-18-0"></span>

|              | ■检核           |                 |    |
|--------------|---------------|-----------------|----|
|              | 北 3172739.327 |                 |    |
|              | 东 415844.810  |                 | 计算 |
|              | 字段            | 值               |    |
| $\mathbf{1}$ | 里程            | K0+000.000      |    |
|              | 2 北(中桩)       | 3174581.381     |    |
|              | 3 东(中桩)       | 35417285, 390   |    |
|              | 4 高(中桩)       | 0.000           |    |
|              | 5 北(计算)       | $-8412286.565$  |    |
| ĥ            | 东(计算)         | $-55931901.686$ |    |
| 7            | 高(计算)         | 0.000           |    |
| 8            | 偏移            | 92081102.775    |    |
| 9            | 方位角           | 172:46:16.0     |    |

图 **19** 坐标检核

## 三、里程检核

单击菜单栏中的【工具】→【里程检核】,或者点击工具栏中的里程检核, 弹出如下对话框。在里程、偏移中输入道路中某点的里程值和偏移量,自动显示 该点及特征点的坐标。

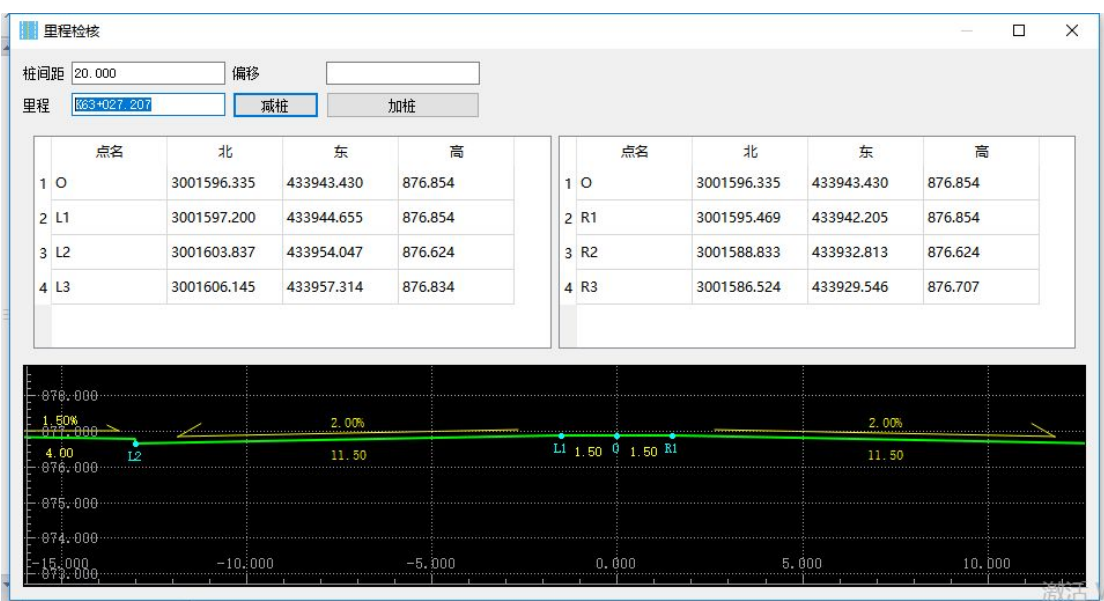

#### 图 **20** 里程检核

### <span id="page-19-0"></span>四、导出

软件具有灵活的数据导出功能。支持道路逐桩点导出,数据导出格式为.dat, 可以放在手簿中以点放样的方式来放样道路中的点。

单击菜单栏中的【工具】→【导出】,或者点击工具栏中的导出,弹出"中 桩表"对话框,用户可以设置导出点的里程范围、桩间距和偏移量等,点击【生 成】→【导出】。

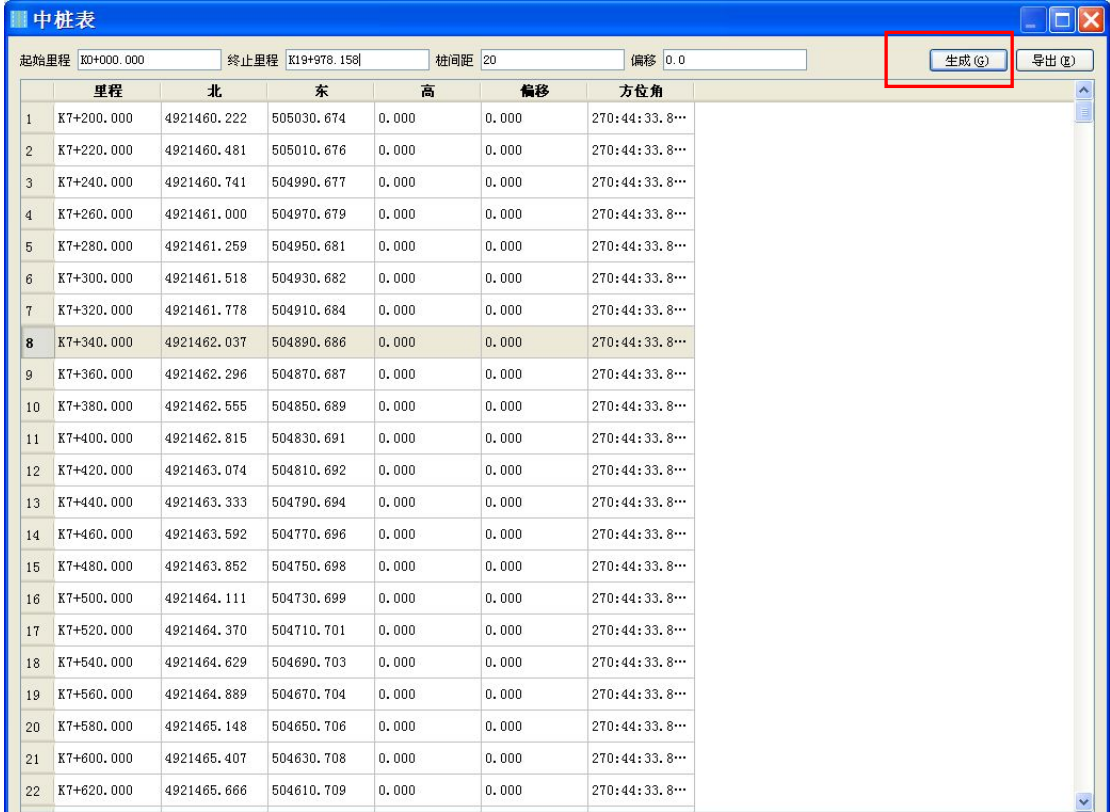

图 **21** 导出

## 五、CASS 坐标导入

1 将折点数据按照 CASS 的 DAT 格式排列顺序, 编辑成记事本或者 CSV 的格 式,将文件名后缀改成 dat, 如图。

排列顺序为:点名、代码、东坐标、北坐标、高程。

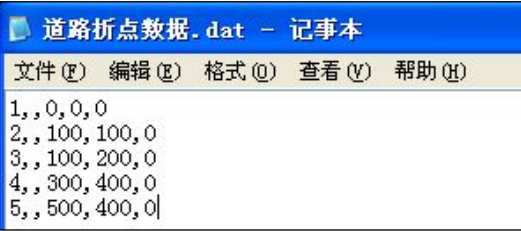

<span id="page-20-0"></span> $2$  点击【工具】→【导入 CASS 格式数据】,选择编辑好的 dat 文件,即可形 成图形。

3 点击【道路】→【平曲线】, 在交点法界面输入起始桩, 点击应用。

4 点击【文件】→【保存】道路数据。

道路交点也可以采用这种方式导入,导入后再依次编辑各个交点的曲线组合 要素。

### 六、海地、纬地 PM 导入

软件支持海地、纬地 PM 格式导入,导入的海地、纬地 PM 数据一定要切换为 元素法,再点击应用,如果在交点法下点击应用,生成的图形就会不正确,重新 导入。

|                      | □ 坐标检核 里程检核  | 导出         |       |         | CASS 坐标导入 海地 PH 导入 纬地 PH 导入 交点表格导入 | 三角网生成                              |  |
|----------------------|--------------|------------|-------|---------|------------------------------------|------------------------------------|--|
| 交点法                  | 元素法          |            |       |         |                                    |                                    |  |
|                      | 北            | 东          | 类型    | 半径      | 入缓和曲线长                             |                                    |  |
|                      | 3465893.818  | 502780.738 | 点     |         |                                    |                                    |  |
| $\overline{2}$       | 3465920.680  | 502741.090 | 缓 圆 缓 | 50.000  | 15.000                             | $-3.467,000,000$<br>$\overline{1}$ |  |
| $\overline{3}$       | 3465920.690  | 502666.610 | 缓 圆 缓 | 40.000  | 15.000                             | $\overline{1}$                     |  |
|                      | 3465894,730  | 502632,830 | 缓 圆 缓 | 70.947  | 15,000                             | 错误图形<br>1                          |  |
| $\overline{h}$       | 3465829, 350 | 502594.670 | 缓圆缓   | 18.637  | 20,000                             | $\hat{z}$                          |  |
| $\mathbf{6}$         | 3465947.760  | 502557.940 | 缓圆缓   | 30.000  | 20,000                             | 2<br>$-3,466,500,000$              |  |
| $\mathbf{z}$         | 3465936.410  | 502479.810 | 缓圆缓   | 67.000  | 15,000                             | $\overline{1}$                     |  |
| 8                    | 3465958.860  | 502403.750 | 缓圆缓   | 90.000  | 15.000                             | $\mathbf{1}$                       |  |
| 9                    | 3465985.870  | 502362.750 | 缓圆缓   | 80.284  | 20.000                             | 2                                  |  |
| 10                   | 3465992.560  | 502314.560 | 缓圆缓   | 57.484  | 15,000                             | 1                                  |  |
| 11                   | 3465979.880  | 502274.230 | 缓圆缓   | 76.065  | 15.000                             | $-3,466,000,000$<br>$\overline{1}$ |  |
| 12                   | 3465982.730  | 502231.640 | 缓圆缓   | 55.753  | 15.000                             | 1                                  |  |
| 13                   | 3465944.560  | 502142.060 | 缓圆缓   | 20.500  | 15.000                             | $\mathbf{1}$                       |  |
| 14                   | 3465975.550  | 502112.990 | 缓 圆 缓 | 52.582  | 15.000                             | $\mathbf{1}$                       |  |
| 15                   | 3466005.160  | 502028.870 | 缓 圆 缓 | 30.000  | 15.000                             | $\mathbf{1}$<br>3, 465, 500, 000   |  |
| 16                   | 3465958,580  | 501990.710 | 缓 圆 缓 | 54.766  | 20.000                             | $\hat{z}$                          |  |
| 17                   | 3465949.750  | 501928.180 | 缓 圆 缓 | 53.506  | 20,000                             | $\hat{z}$                          |  |
| 18                   | 3465982, 770 | 501882.480 | 缓 图 缓 | 20.259  | 15,000                             | 1                                  |  |
| 19                   | 3465951, 130 | 501849.360 | 缓圆缓   | 106.994 | 15.000                             | $\mathbf{1}$                       |  |
| 20                   | 3465930, 770 | 501812.960 | 缓圆缓   | 38.437  | 15,000                             | $-3,465,000,000$<br>$\mathbf{1}$   |  |
| 21                   | 3465892.920  | 501796.660 | 缓圆缓   | 37.296  | 15,000                             | $\frac{1}{\sqrt{2}}$               |  |
| $\blacktriangleleft$ |              | m.         |       |         | $\rightarrow$                      |                                    |  |

图 **22** 海地、纬地 **PM** 导入(错误图形)

<span id="page-21-0"></span>

|                | 交点法<br>元素法 |             |             |             |                        | $-3,466,600,000$ |
|----------------|------------|-------------|-------------|-------------|------------------------|------------------|
|                | 突型         | 里程          | 起始半径        | 终止半径        | 方位角<br>$\sim$          |                  |
|                | 直线         | K0+000.000  | $_{\infty}$ | $\infty$    | $304:07:05.2$ 2        |                  |
| $\overline{2}$ | 缓和曲线       | K0+025.000  | $_{\infty}$ | 50.000      | $304:07:05.2$ 1        | $-3,466,400,000$ |
| 3              | 图曲线        | K0+040.000  | 50.000      | 50.000      | 295:31:25.4 ··· 1      |                  |
| $\overline{4}$ | 缓和曲线       | K0+054.767  | 50.000      | $_{\infty}$ | 278:36:07.4 ··· 1      | 正确图形             |
| 5              | 直线         | K0+069, 767 | $_{\infty}$ | $_{\infty}$ | 270:00:27.6 $\cdots$ 3 |                  |
| 6              | 缓和曲线       | K0+100.187  | $^\infty$   | 40.000      | 270:00:27.6… 1         | $-3,466,200,000$ |
| z              | 图曲线        | K0+115.187  | 40.000      | 40.000      | 259:15:53.0… 1         |                  |
| $\sqrt{8}$     | 缓和曲线       | K0+126.402  | 40.000      | $\infty$    | 243:12:02.1… 1         |                  |
| 9              | 缓和曲线       | K0+141.402  | $_{\infty}$ | 70.947      | $232:27:27.5$ 1        | 3,466,000.000    |
| 10             | 圆曲线        | K0+156.402  | 70.947      | 70.947      | $226:24:02.7$ 1        |                  |
| 11             | 缓和曲线       | K0+168.875  | 70.947      | $\infty$    | $216:19:38.9$ 1        |                  |
| 12             | 缓和曲线       | K0+183.875  | $\infty$    | 18.637      | $210:16:14.1$ 2        | $-3,465,800,000$ |
| 13             | 圆曲线        | K0+203.875  | 18.637      | 18.637      | $241:00:50.0$ 2        |                  |
| 14             | 缓和曲线       | K0+226.973  | 18.637      | $_{\infty}$ | $312:01:23.3$ 2        |                  |
| 15             | 直线         | K0+246.973  | $_{\infty}$ | $\infty$    | 342:45:59.2… 3         | $-3,465,600,000$ |
| 16             | 缓和曲线       | K0+280.608  | $_{\infty}$ | 30,000      | $342:45:59.2$ 2        |                  |
| 17             | 圆曲线        | K0+300.608  | 30,000      | 30,000      | $323:40:04.3$ 2        |                  |
| 18             | 缓和曲线       | K0+323.037  | 30,000      | $_{\infty}$ | $280:49:58.8$ 2        | 3, 465, 400, 000 |
| 19             | 直线         | K0+343.037  | $_{\infty}$ | $\infty$    | $261:44:03.9$ 2        |                  |
| 20             | 缓和曲线       | K0+363.711  | $_{\infty}$ | 67.000      | $261:44:03.9$ 1        |                  |
| 21             | 回曲线        | K0+378.711  | 67.000      | 67.000      | $268:08:53.2$ 1        | 3.465.200.000    |

图 **23** 海地、纬地 **PM** 导入(正确图形)

## 七、表格导入

1 将道路元素按照一定的顺序, 编辑成 CSV 的格式, 如下图。

排列顺序:

北坐标、东坐标、半径、入缓和曲线长、圆曲线长、出缓和曲线长。

起点和终点的半径和长度均输 0。

### 表 3 曲线要素表

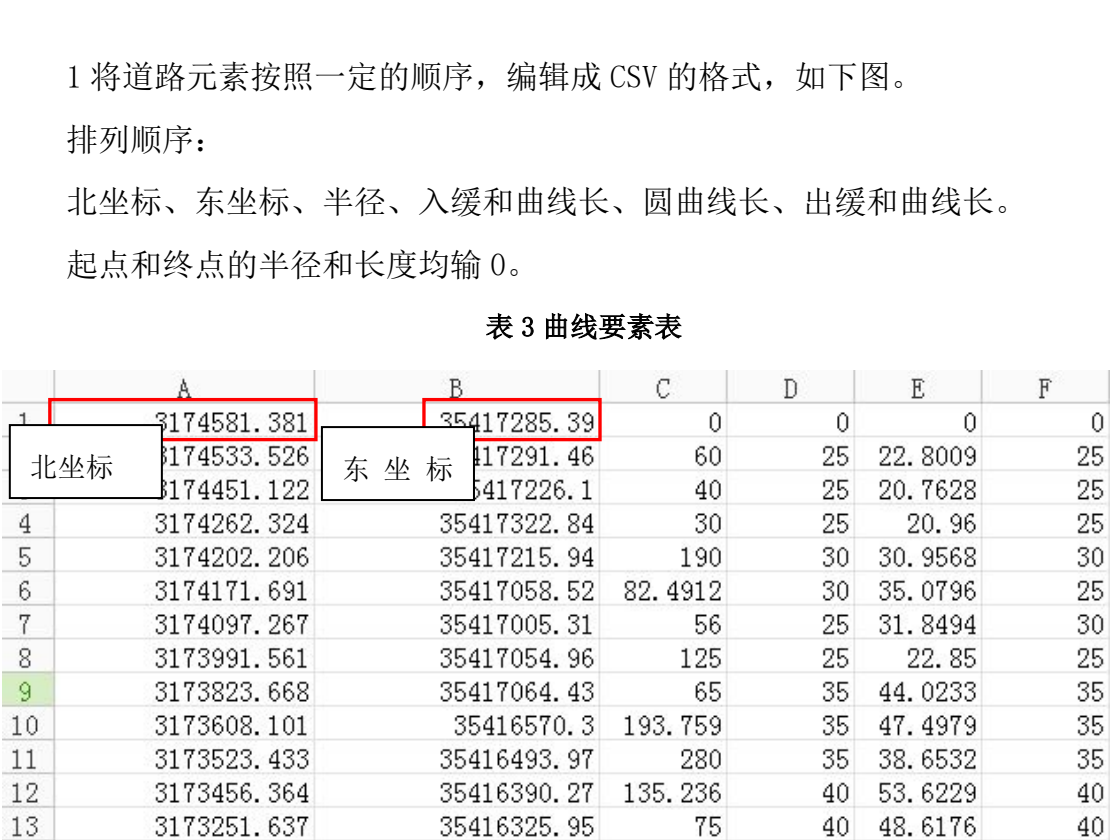

2 点击【工具】→【交点表格导入】,选择编辑好的文件路径,即可形成图  $\mathcal{F}$ 。 we are the contract of  $\mathcal{F}$  .

点击【道路】→【平曲线】,在交点法界面输入起始桩,点击应用。

点击【文件】→【保存】道路数据。

|                | 坐标检核 里程检核       | 导出            |           |          | CASS 坐标导入 海地 PH 导入 纬地 PH 导入 交点表格导入 |                 | 三角网生成               |
|----------------|-----------------|---------------|-----------|----------|------------------------------------|-----------------|---------------------|
|                | 交点法 元素法         |               |           |          |                                    |                 |                     |
|                | 北               | 东             | 类型        | 半径       | 入缓和曲线长                             | $\mathcal{L}$   | $-3, 174, 000, 000$ |
| 1              | 3174581, 381    | 35417285, 390 | 点         |          |                                    |                 |                     |
| $\overline{2}$ | 3174533.526     | 35417291.460  | 缓圆缓       | 60.000   | 25,000                             | 25              |                     |
| $\mathcal{R}$  | 3174451.122     | 35417226.100  | 缓圖緩       | 40.000   | 25.000                             | 25              |                     |
| $\mathbf{4}$   | 3174262.324     | 35417322.840  | 缓圖緩       | 30.000   | 25.000                             | 25              | $-3, 173, 500, 000$ |
|                | 5 3174202.206   | 35417215.940  | 缓圖缓       | 190.000  | 30.000                             | 30              |                     |
| 6              | 3174171.691     | 35417058.520  | 缓圆缓       | 82.491   | 30.000                             | 25              |                     |
| $\tau$         | 3174097.267     | 35417005.310  | 缓 圆缓      | 56.000   | 25.000                             | 30              |                     |
| 8              | 3173991.561     | 35417054.960  | 缓   圆   缓 | 125.000  | 25.000                             | 25              | $-3, 173, 000, 000$ |
| $\mathbf{q}$   | 3173823.668     | 35417064.430  | 缓圆缓       | 65.000   | 35.000                             | 35              |                     |
|                | 10 3173608, 101 | 35416570.300  | 缓 图 缓     | 193, 759 | 35,000                             | 35              |                     |
|                | 11 3173523, 433 | 35416493.970  | 缓 图 缓     | 280,000  | 35,000                             | 35              | $-3, 172, 500, 000$ |
|                | 12 3173456.364  | 35416390.270  | 缓 图 缓     | 135.236  | 40.000                             | 40              |                     |
|                | 13 3173251.637  | 35416325.950  | 缓圖緩       | 75.000   | 40.000                             | 40              |                     |
|                | 14 3173234.413  | 35416123.370  | 缓圖缓       | 90.000   | 35.000                             | 35              |                     |
|                | 15 3173077.470  | 35416027.110  | 缓圆缓       | 249.010  | 35.000                             | 35              | $-3, 172, 000, 000$ |
|                | 16 3172988.133  | 35415922.000  | 缓圆缓       | 200.000  | 45.000                             | 45              |                     |
|                | 17 3172739.327  | 35415844.810  | 缓 圆 缓     | 300,000  | 40.000                             | 40              |                     |
|                | 18 3172520.702  | 35415868.240  | 缓 图 缓     | 100.000  | 40.000                             | 40              |                     |
|                | 19 3172394, 393 | 35415733.500  | 缓 圆 缓     | 120,000  | 35.000                             | 35              | 3, 171, 500, 00     |
|                | 20 3172293.726  | 35415707.920  | ※1回 缓     | 119.969  | 35.000                             | 35              |                     |
|                | 21 3172155.033  | 35415566.690  | 缓 图 缓     | 90,000   | 40.000                             | 40 <sub>y</sub> |                     |
|                |                 |               |           |          |                                    | $\rightarrow$   |                     |

图 **24** 表格导入成果